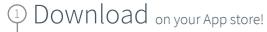

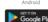

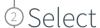

"Sign Up via Institution" or "Get Started" and complete the "sign up for free" process using your student email address:

@uax.es,@myuax.com,@alum.uax.es

Complete

After validating your email address, redeem your code when prompted. Alternatively, open Settings, My Account and enter your Redeem Code:

713111139890

4 Start

is automatically activated and can be

using Complete Anatomy! Your license accessed across all available platforms

Need Technical Support? Contact Complete Anatomy Support

Student Plus for Complete Anatomy

Prepare to transform your anatomy

> Discover a world of anatomy in spectacular 3D. Learn from expert-led courses and over 1,500 videos to build your anatomical knowledge.

Instantly receive in-app content from your instructors. Use tools to annotate screens and save for study or collaboration with other students

<u>Learn how to get started</u> >